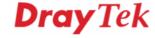

繁體中文 English Login Search Go
About DrayTek Products Support Education Partners Contact Us

Home > Support > Application Notes > Bandwidth Management

Bandwidth Management - How to QoS VPN traffic ?

Step 1: Please refer to the following example to setup a LAN to LAN VPN first.

Step 2: Setup the QoS

Input the WAN Inbound/Outbound Bandwidth.

Specify the Class Name and Reserved\_bandwidth Ratio.

Click the "Advance" button.

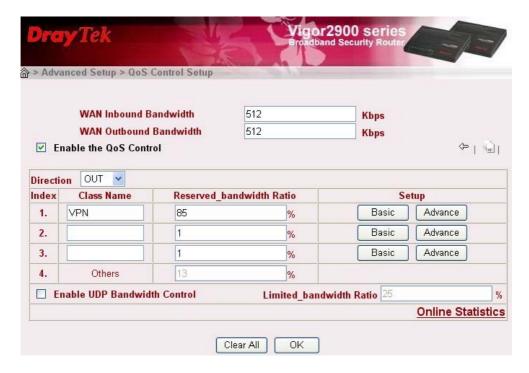

Edit the local subnet as Source address and remote sunbet as Destination Address

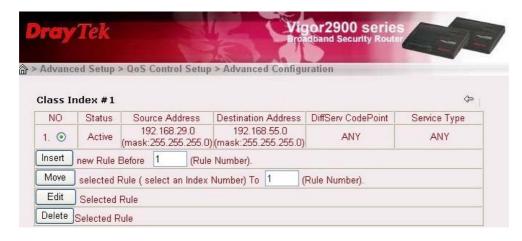

Now you can see the QoS bandwidth status in QoS Online Statistics.

(If the reserved bandwidth for VPN traffic is not fully used, the left bandwidth will be allocated for other services.)

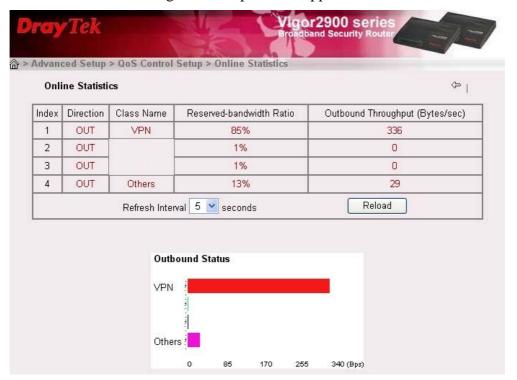

Copyrights © DrayTek Corp.